# **User's Guide TPS62873 Buck Converter Evaluation Module User's Guide**

# **VO TEXAS INSTRUMENTS**

#### **ABSTRACT**

This user's quide describes the characteristics, operation, and use of TI's evaluation module (EVM) for the TPS62873-Q1 devices. The TPS62873EVM-143 is designed to help the user easily evaluate and test the operation and functionality of the TPS62873-Q1 buck converters. It also can be used to evaluate the TPS62870-Q1, TPS62871-Q1, and TPS62872-Q1 devices. The EVM converts 2.7-V to 6.0-V input voltage to a regulated 0.75-V output voltage. The output current can go up to 15 A for the TPS62873EVM-143. This user's guide includes setup instructions for the hardware, a printed-circuit board (PCB) layout, a schematic diagram, and a bill of materials (BOM).

## **Table of Contents**

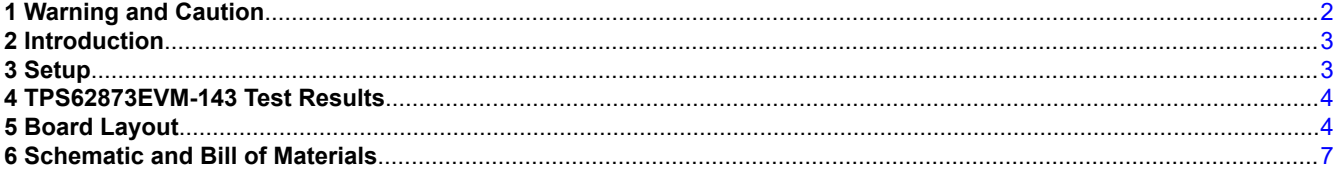

# **List of Figures**

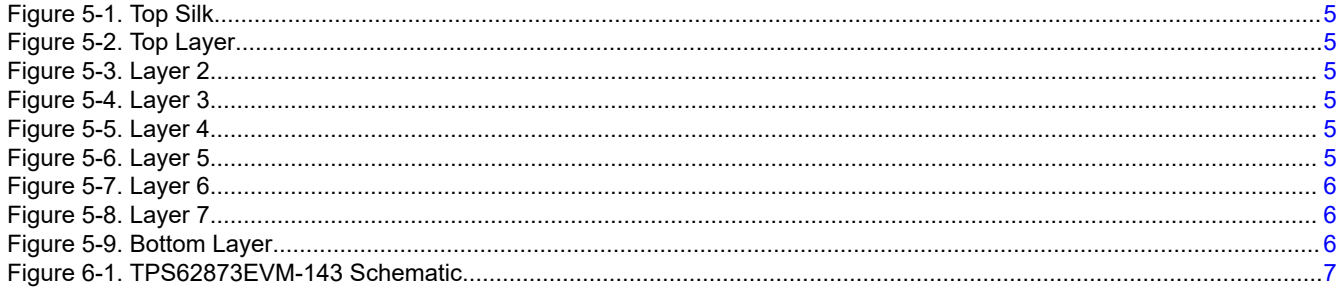

# **List of Tables**

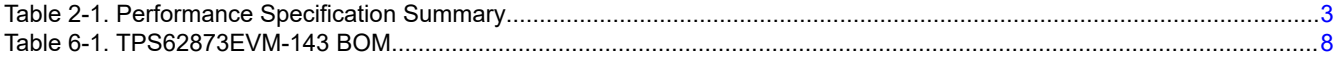

## **Trademarks**

All trademarks are the property of their respective owners.

 $\overline{1}$ 

<span id="page-1-0"></span>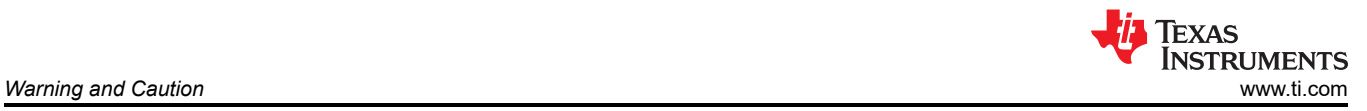

# **1 Warning and Caution**

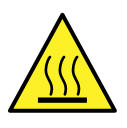

**Caution**

Caution Hot surface. Contact may cause burns. Do not touch!

<span id="page-2-0"></span>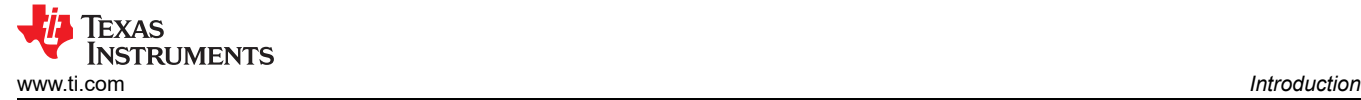

# **2 Introduction**

The TPS62873-Q1 device is a high-frequency, synchronous step-down converter optimized for a small solution size and high efficiency. The devices focus on high-efficiency, step-down conversion over a wide output current range. At medium to heavy loads, the converter operates in PWM mode and automatically enters *power save mode* operation at light load to maintain high efficiency over the entire load-current range. The device is available in a 2.55-mm × 3.55-mm, 16-pin VQFN package.

#### **2.1 Performance Specification**

Table 2-1 provides a summary of the TPS62873EVM-143 performance specifications.

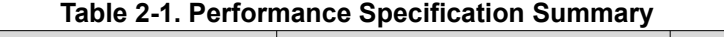

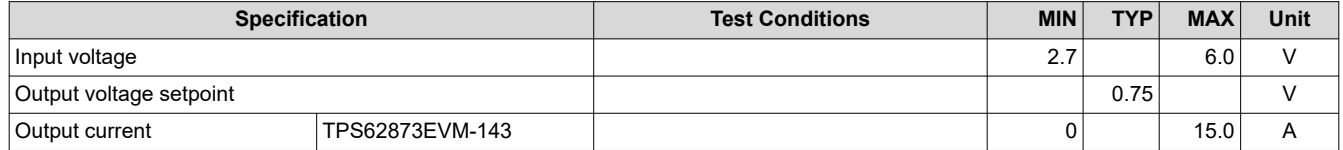

#### **2.2 Modifications**

The printed-circuit board (PCB) for this EVM is designed to accommodate the different output current versions of this integrated circuit (IC). On the EVM, additional output capacitors can be added, the default output voltage can be changed, and the switching frequency can be modified.

#### **2.2.1 Input and Output Capacitors**

Footprints for additional input capacitors and additional output capacitors are provided. These capacitors are not required for proper operation, but can be used to reduce the input and output voltage ripple and to improve the load transient response. For proper operation, the total output capacitance must remain within the recommended range described in the *[TPS6287x-Q1 Low Input Voltage, Adjustable-Frequency Step-Down Converter](https://www.ti.com/lit/pdf/SLVSFJ3)* data sheet.

#### **2.2.2 Output Voltage Setting**

The output voltage of U1 is set to a default of 0.75 V. Other default voltages can be set using appropriate values for the resistors R5 and R6. During operation, the output voltage can be changed using the I2C interface. For more details, see the *[TPS6287x-Q1 Low Input Voltage, Adjustable-Frequency Step-Down Converter](https://www.ti.com/lit/pdf/SLVSFJ3)* data sheet.

#### **2.2.3 Control Loop Compensation**

C1, C2, and R1 are used for compensating the control loop. If the output capacitors have been changed adjustments, of the component values in the compensation network can be necessary. For more details, see the *[TPS6287x-Q1 Low Input Voltage, Adjustable-Frequency Step-Down Converter](https://www.ti.com/lit/pdf/SLVSFJ3)* data sheet.

#### **2.2.4 Switching Frequency Setting**

The switching frequency is set to a default of 2.25 MHz. By changing the values of R3 and R4, the default switching frequency can be changed. For more details, see the *[TPS6287x-Q1 Low Input Voltage, Adjustable-](https://www.ti.com/lit/pdf/SLVSFJ3)[Frequency Step-Down Converter](https://www.ti.com/lit/pdf/SLVSFJ3)* data sheet.

#### **2.2.5 I <sup>2</sup>C Interface**

Output voltage, output voltage ramp time, soft-start time, and various control features can be controlled through the I2C interface. IC status information is also available. For more details, see the *[TPS6287x-Q1 Low Input](https://www.ti.com/lit/pdf/SLVSFJ3)  [Voltage, Adjustable-Frequency Step-Down Converter](https://www.ti.com/lit/pdf/SLVSFJ3)* data sheet.

#### **3 Setup**

This section describes how to correctly use the TPS62873EVM-143.

#### **3.1 Connector Descriptions**

**MH1 - VIN Positive input voltage connection from the input supply for the EVM** 

**J1-1 – VINsense, J1-2 – GNDsense** Input voltage sense connections, measure the input voltage at this point.

<span id="page-3-0"></span>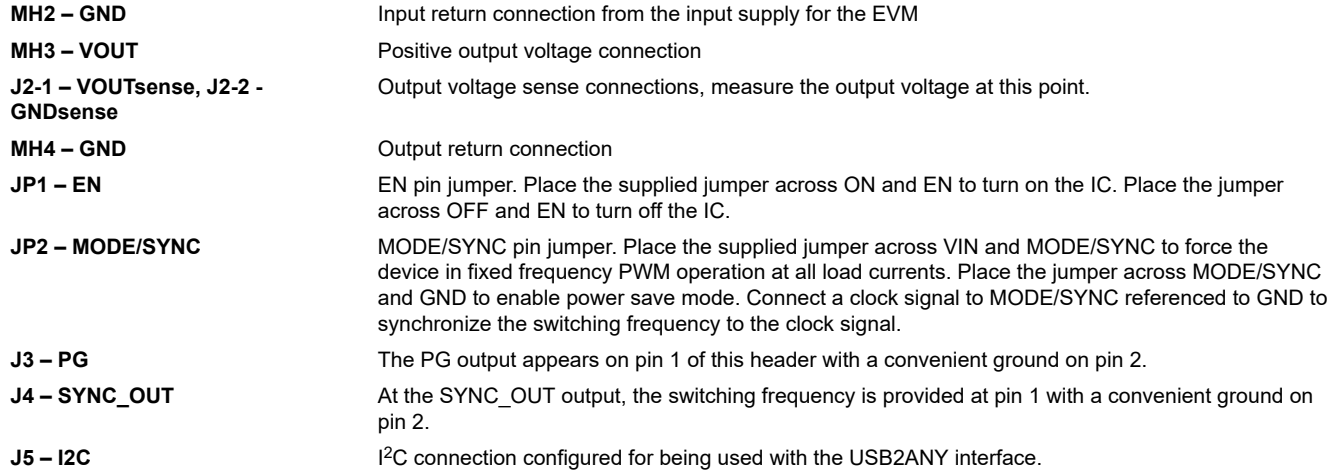

#### **3.2 Hardware Setup**

To operate the EVM, set jumpers JP1 and JP2 to the desired positions per [Section 3.1](#page-2-0). Connect the input supply to MH1 and MH2, between VIN and GND, and connect the load to MH3 and MH4 between VOUT and GND.

To evaluate the I<sup>2</sup>C features a [USB2ANY](https://www.ti.com/tool/USB2ANY) interface can be connected to J5. For this interface, a software GUI is available [here.](https://dev.ti.com/gallery/info/TPS6287xTulip/TPS6287x/ver/1.0.0/)

## **4 TPS62873EVM-143 Test Results**

The TPS62873EVM-143 was used to take the typical characteristics data in the TPS6287x-Q1 data sheet. See the *[TPS6287x-Q1 Low Input Voltage, Adjustable-Frequency Step-Down Converter](https://www.ti.com/lit/pdf/SLVSFJ3)* data sheet for the performance of this EVM.

## **5 Board Layout**

This section provides the TPS62873EVM-143 board layout. The gerber files are available on the [TPS62873EVM-143](http://www.ti.com/tool/TPS62873EVM-143) tool page.

<span id="page-4-0"></span>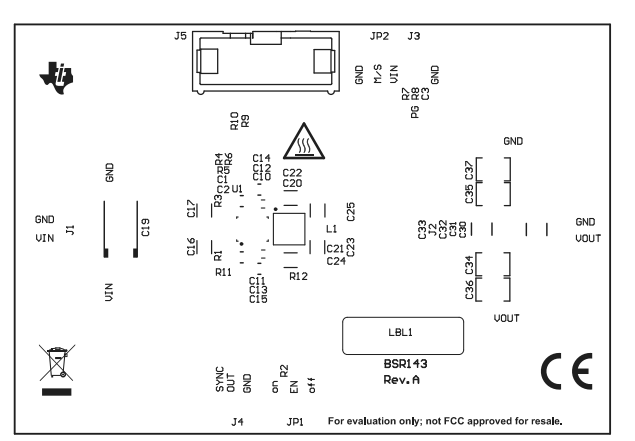

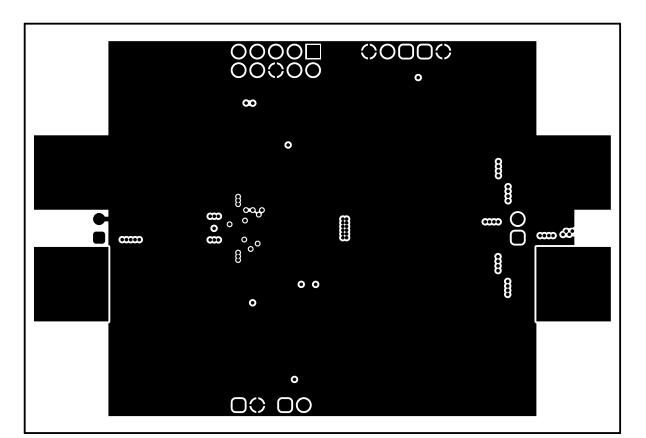

**Figure 5-3. Layer 2 Figure 5-4. Layer 3**

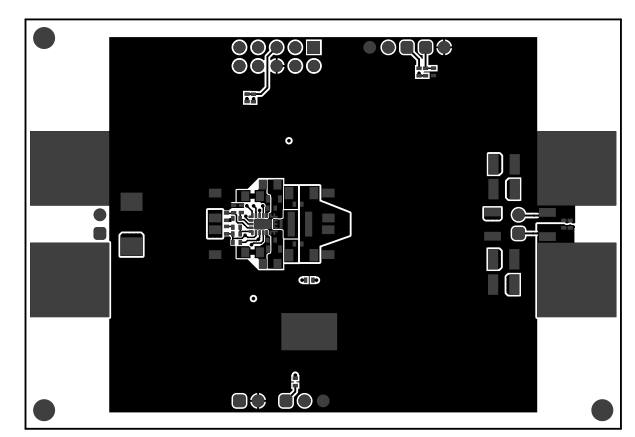

**Figure 5-1. Top Silk Figure 5-2. Top Layer**

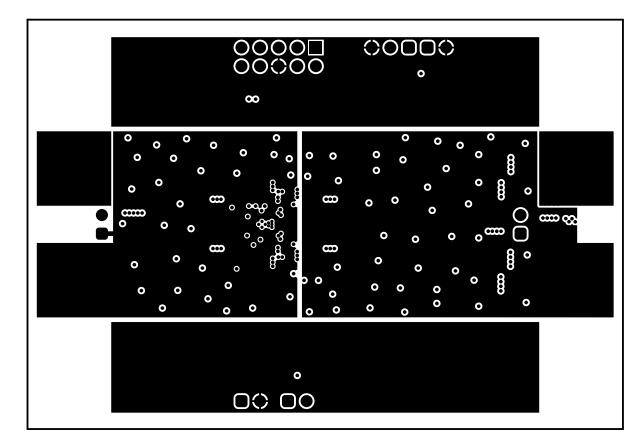

![](_page_4_Picture_9.jpeg)

![](_page_4_Figure_10.jpeg)

![](_page_4_Figure_11.jpeg)

<span id="page-5-0"></span>![](_page_5_Picture_1.jpeg)

![](_page_5_Picture_2.jpeg)

![](_page_5_Figure_3.jpeg)

![](_page_5_Picture_4.jpeg)

![](_page_5_Figure_5.jpeg)

![](_page_5_Figure_6.jpeg)

**Figure 5-9. Bottom Layer**

<span id="page-6-0"></span>![](_page_6_Picture_0.jpeg)

# **6 Schematic and Bill of Materials**

This section includes the TPS62873EVM-143 schematics and bills of materials.

### **6.1 Schematic**

Figure 6-1 shows the schematic of TPS62873EVM-143.

![](_page_6_Figure_6.jpeg)

**Figure 6-1. TPS62873EVM-143 Schematic**

<span id="page-7-0"></span>![](_page_7_Picture_1.jpeg)

# **6.2 Bill of Materials**

Table 6-1 lists the BOM for the TPS62873EVM-143.

![](_page_7_Picture_327.jpeg)

![](_page_7_Picture_328.jpeg)

8 *TPS62873 Buck Converter Evaluation Module User's Guide* SLYD Changes of [SLVUC13](https://www.ti.com/lit/pdf/SLVUC13) – FEBRUARY 2022

## **IMPORTANT NOTICE AND DISCLAIMER**

TI PROVIDES TECHNICAL AND RELIABILITY DATA (INCLUDING DATA SHEETS), DESIGN RESOURCES (INCLUDING REFERENCE DESIGNS), APPLICATION OR OTHER DESIGN ADVICE, WEB TOOLS, SAFETY INFORMATION, AND OTHER RESOURCES "AS IS" AND WITH ALL FAULTS, AND DISCLAIMS ALL WARRANTIES, EXPRESS AND IMPLIED, INCLUDING WITHOUT LIMITATION ANY IMPLIED WARRANTIES OF MERCHANTABILITY, FITNESS FOR A PARTICULAR PURPOSE OR NON-INFRINGEMENT OF THIRD PARTY INTELLECTUAL PROPERTY RIGHTS.

These resources are intended for skilled developers designing with TI products. You are solely responsible for (1) selecting the appropriate TI products for your application, (2) designing, validating and testing your application, and (3) ensuring your application meets applicable standards, and any other safety, security, regulatory or other requirements.

These resources are subject to change without notice. TI grants you permission to use these resources only for development of an application that uses the TI products described in the resource. Other reproduction and display of these resources is prohibited. No license is granted to any other TI intellectual property right or to any third party intellectual property right. TI disclaims responsibility for, and you will fully indemnify TI and its representatives against, any claims, damages, costs, losses, and liabilities arising out of your use of these resources.

TI's products are provided subject to [TI's Terms of Sale](https://www.ti.com/legal/termsofsale.html) or other applicable terms available either on [ti.com](https://www.ti.com) or provided in conjunction with such TI products. TI's provision of these resources does not expand or otherwise alter TI's applicable warranties or warranty disclaimers for TI products.

TI objects to and rejects any additional or different terms you may have proposed.

Mailing Address: Texas Instruments, Post Office Box 655303, Dallas, Texas 75265 Copyright © 2022, Texas Instruments Incorporated